TO:EPSON 愛用者

FROM:EPSON 客服中心

主題敘述:Epson WorkForce Pro WP-4531 如何更改應答鈴聲

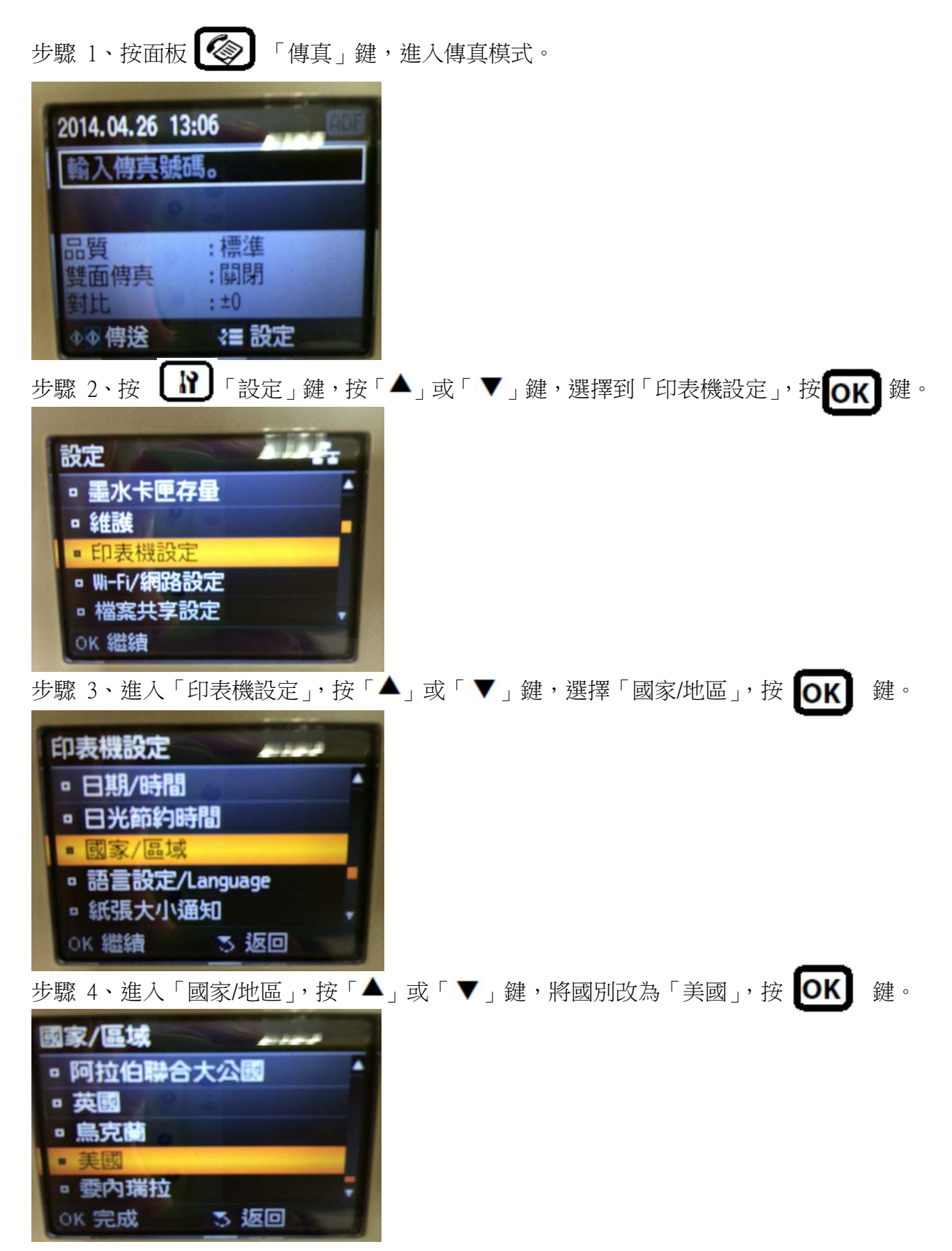

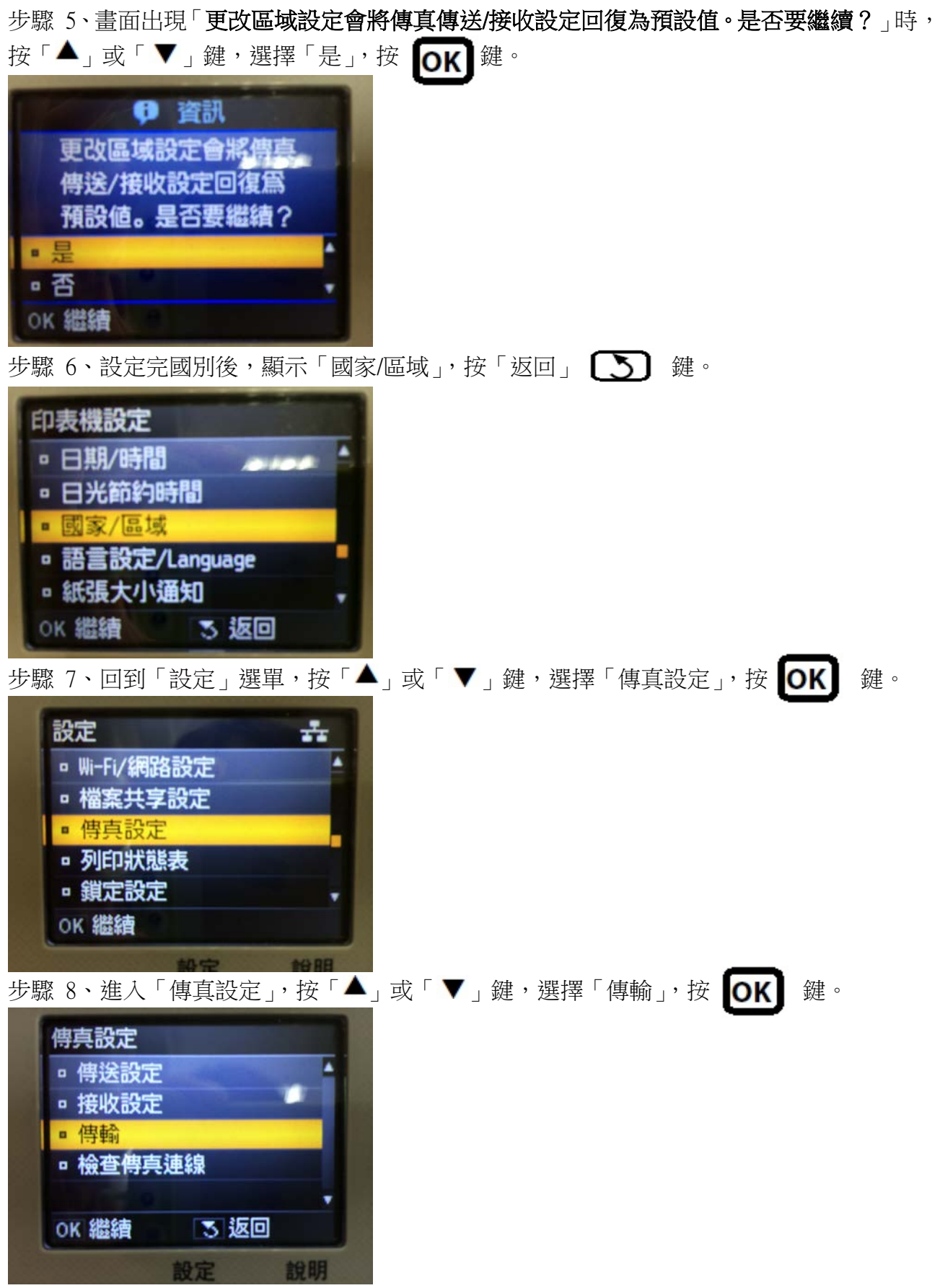

步驟 9、進入「傳輸」, 按「▲」或「▼」鍵, 選擇「應答鈴聲」, 按 0K 就

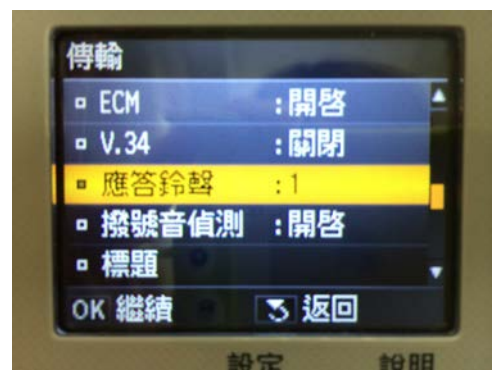

步驟 10、進入「應答鈴聲」, 按「▲」或「▼」鍵,選擇要設定的響鈴次數,按 10K 3 鍵 即可完成設定。

## ※應答鈴聲次數可自行設定 1~9 聲。

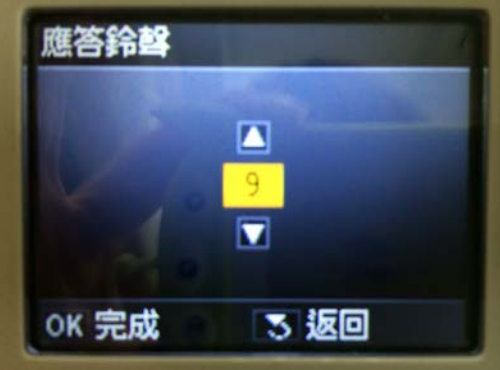